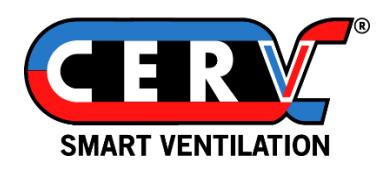

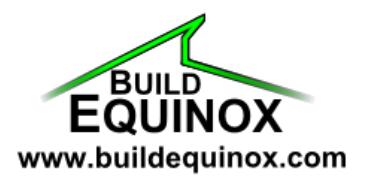

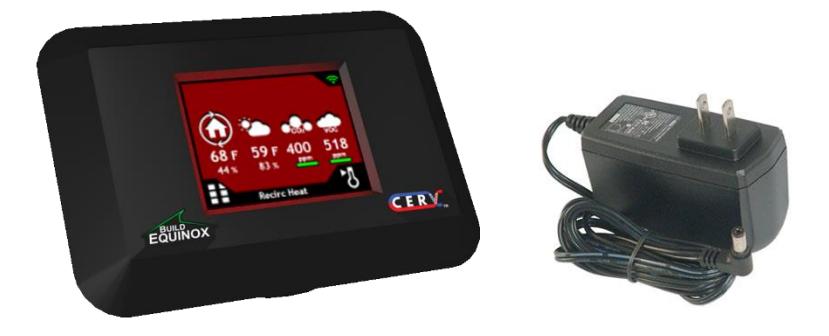

## **CERV2 Wireless Touchscreen Controller**

## **Overview**

The CERV2 wireless controller allows a user to control the CERV system remotely via low power wireless communication. From the controller, you can easily view real time air quality and comfort conditions in your home and configure the CERV's settings or auxiliary devices. Air quality, temperature, and relative humidity are measured directly at the CERV, and then relayed wirelessly to the touchscreen controller, allowing flexibility to locate the controller wherever convenient. The wireless controller can be placed on a flat surface or mounted to a wall using the bracket attached to the back of the controller enclosure. A wall outlet is all that is needed to plug in the power supply. CERV setpoints and configurations are stored locally on the CERV's control board memory, so powering the touchscreen is not necessary for the CERV to operate. Indoor range for the controller is generally ~50', but depends on wall construction materials and other obstructions between the CERV and controller.

## **Connecting the wireless controller**

To pair the wireless touchscreen controller with the CERV, make sure that both the touchscreen and CERV are powered. While the wireless network used is often robust enough to allow access throughout the entire home, in some cases the touchscreen may be out of range and need to be moved closer to the CERV. To simplify the process, perform the pairing with the wireless touchscreen and CERV in the same room. Follow the diagrams on the next two pages.

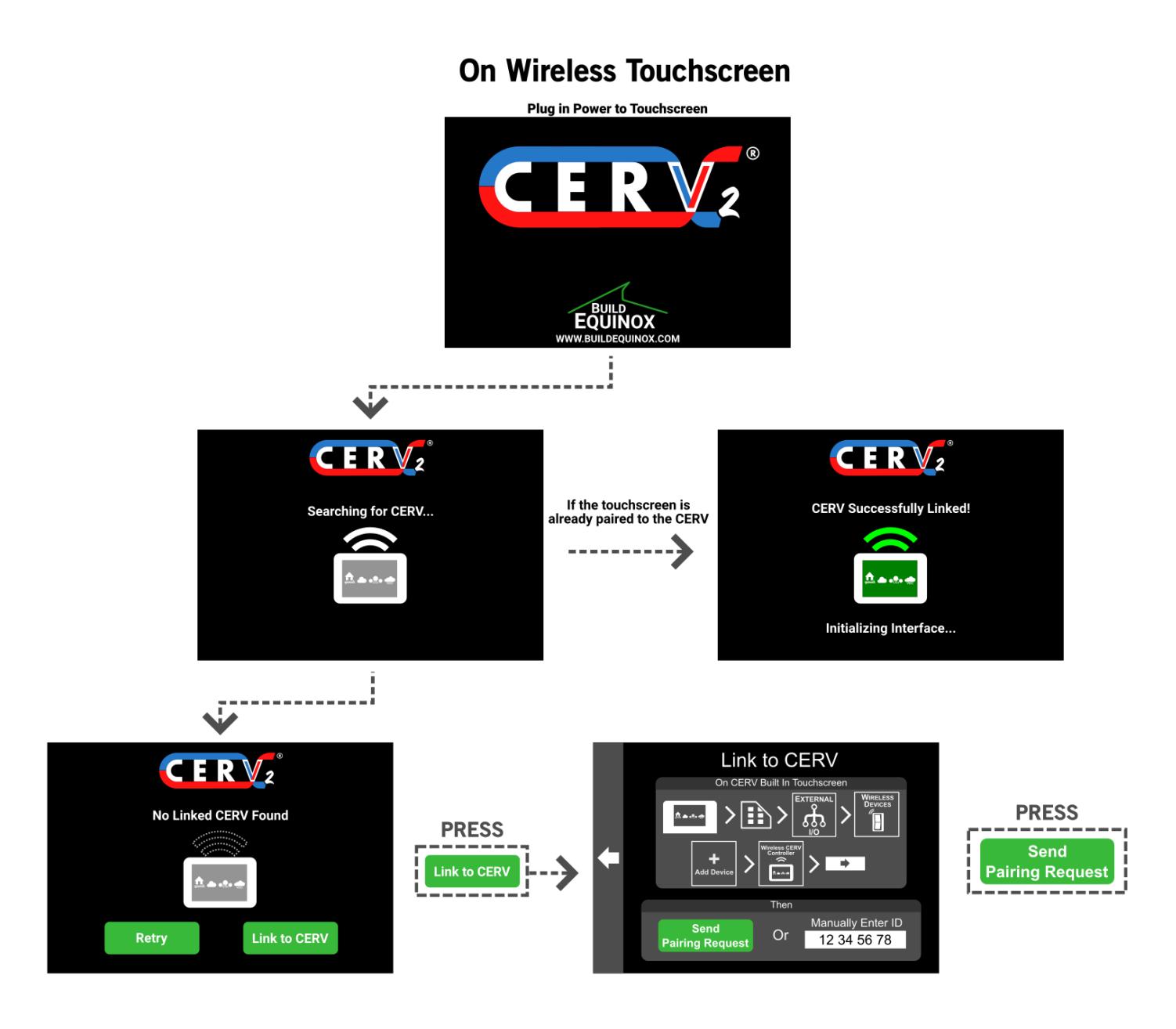

After reaching the Link to CERV screen, the base CERV must be put into pairing mode so the two can be linked together. Follow the instructions on the next screen to navigate to the correct screen on the base CERV. The touchscreen may be paired by either pressing the green Send Pairing Request button, or manually entering the wireless touchscreen's wireless touchscreen ID.

If multiple wireless touchscreens are being used with one CERV, a previously paired touchscreen may be used to enter pairing mode instead of the base CERV.

## **On Base CERV Touchscreen** Or previously paired Wireless Touchscreen

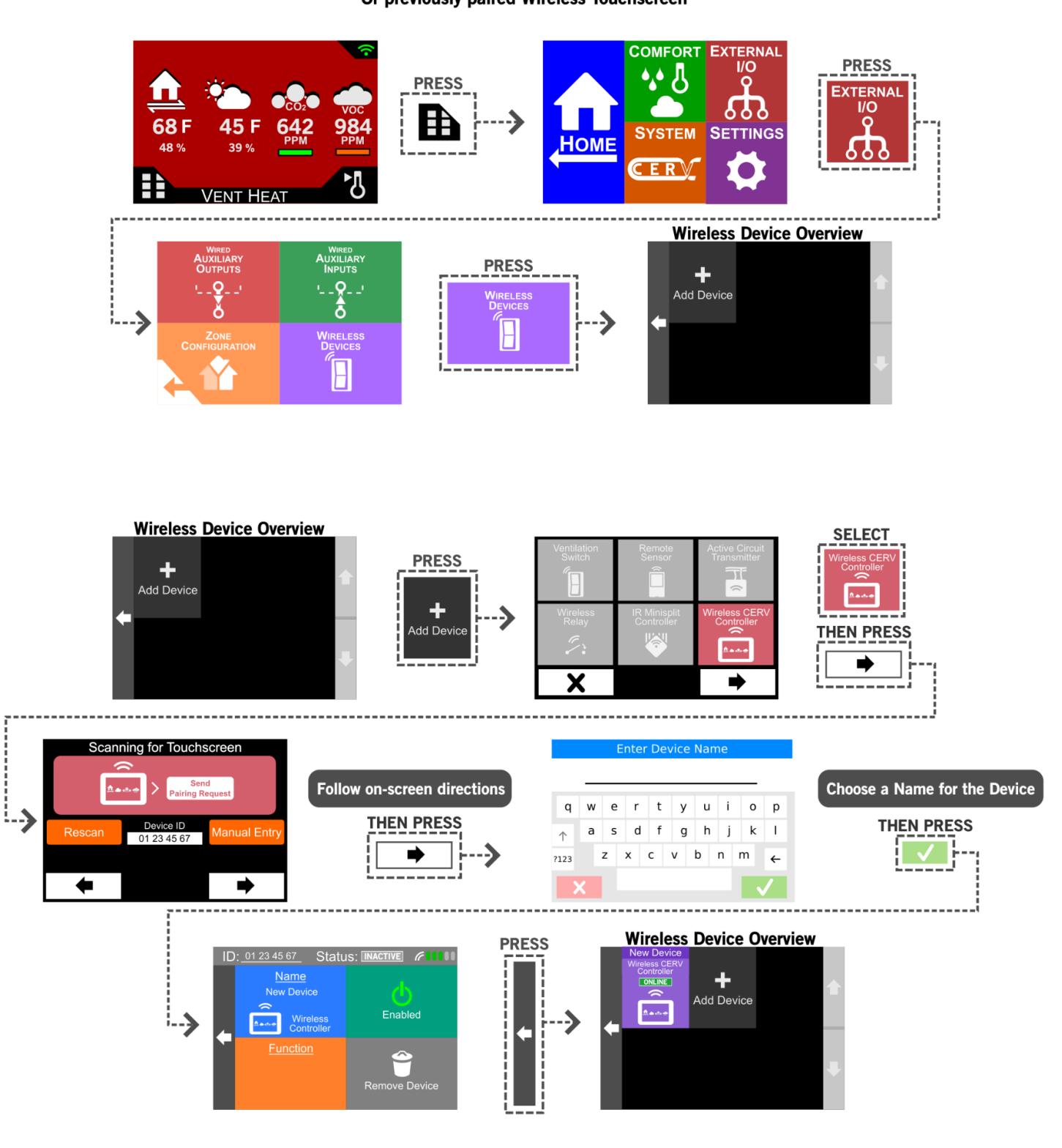

Once the wireless touchscreen is paired, it will start receiving data from the CERV and configuration screens will be active. On the home screen of the wireless touchscreen controller, the "connected" icon will change show the following

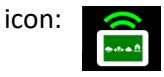

Page interiorally let bank